# Комбо (₽)

- [Настройки](#page-0-0)
- [Запуск](#page-3-0)

## <span id="page-0-0"></span>Настройки

Механика Комбо специально разработана командой LOYA для потенциального увеличения размера среднего чека покупателя за счет приобретения товаров в различных сочетаниях по более выгодной цене.

Настройка шаблона механики происходит в разделе интерфейса Кампании - Шаблоны механик:

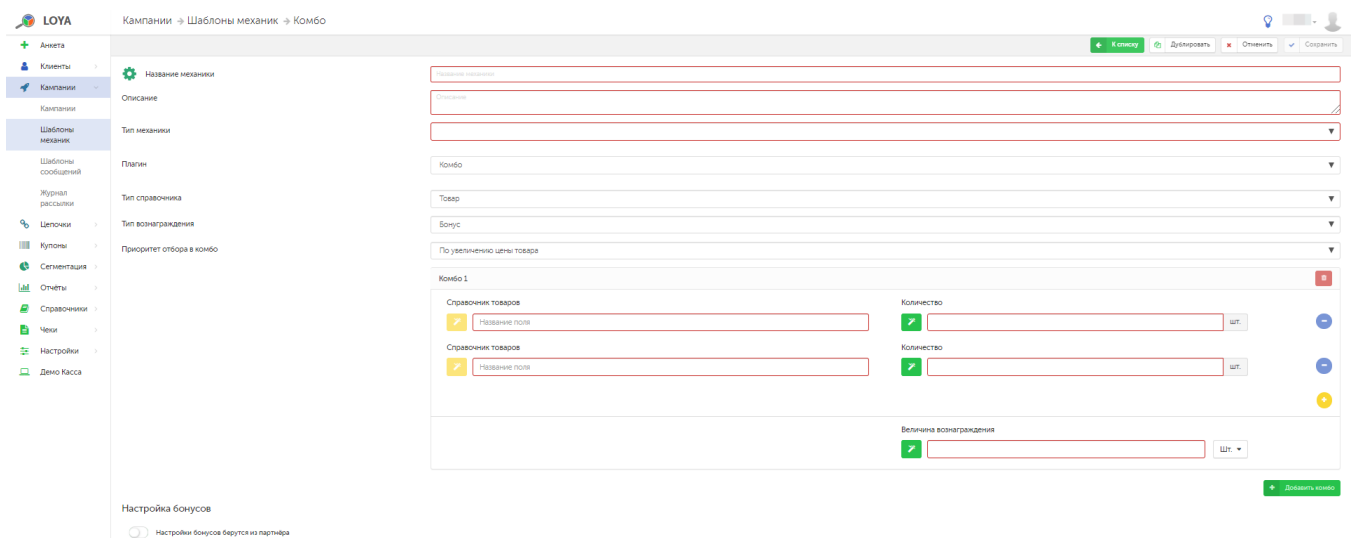

Тип справочника – в поле необходимо указать, будут ли комбинироваться отдельные товары, категории товаров, списки или бренды.

Тип вознаграждения – вознаграждение покупателю можно выдать в виде бонуса, скидки, либо права приобрести товар по фиксированной цене.

Внимание! При выборе вознаграждения в виде фиксированной цены, следует учитывать особенности разрешения коллизий фиксированной цены с прочими механизмами выдачи вознаграждений. Подробнее о них можно узнать [здесь](https://manual.retail-soft.pro/pages/viewpage.action?pageId=50616484).

Приоритет отбора в комбо – параметр определяет, как будет формироваться цена на комбинацию товаров, если в нее равноправно смогут войти несколько альтернативных товаров по разным ценам.

Например: цена на комбо, состоящее из чашки кофе и пирожка с малиной, составляет 120 руб., а цена на комбо из кофе и пирожка с вишней равна 100 руб. Покупатель приобретает чашку кофе и обе разновидности пирожка. Если приоритет формирования цены комбо установлен По увеличению цены товара, то в состав комбо при оформлении чека войдет более дорогой пирожок с малиной, при этом пирожок с вишней пробъется в чеке вне состава комбо, по своей обычной розничной цене. Если приоритет формирования цены комбо установлен По уменьшению цены товара, то в состав комбо войдет пирожок с вишней.

Далее необходимо заполнить блоки комбо, где указываются названия полей для товаров/категорий/списков/брендов, входящих в комбо, их количество, а также размер выдаваемого для каждого комбо вознаграждения. Добавить конкретные товары/категории/списки/бренды в шаблон механики можно уже на этапе донастройки кампании, созданной на базе данного шаблона, перед ее запуском:

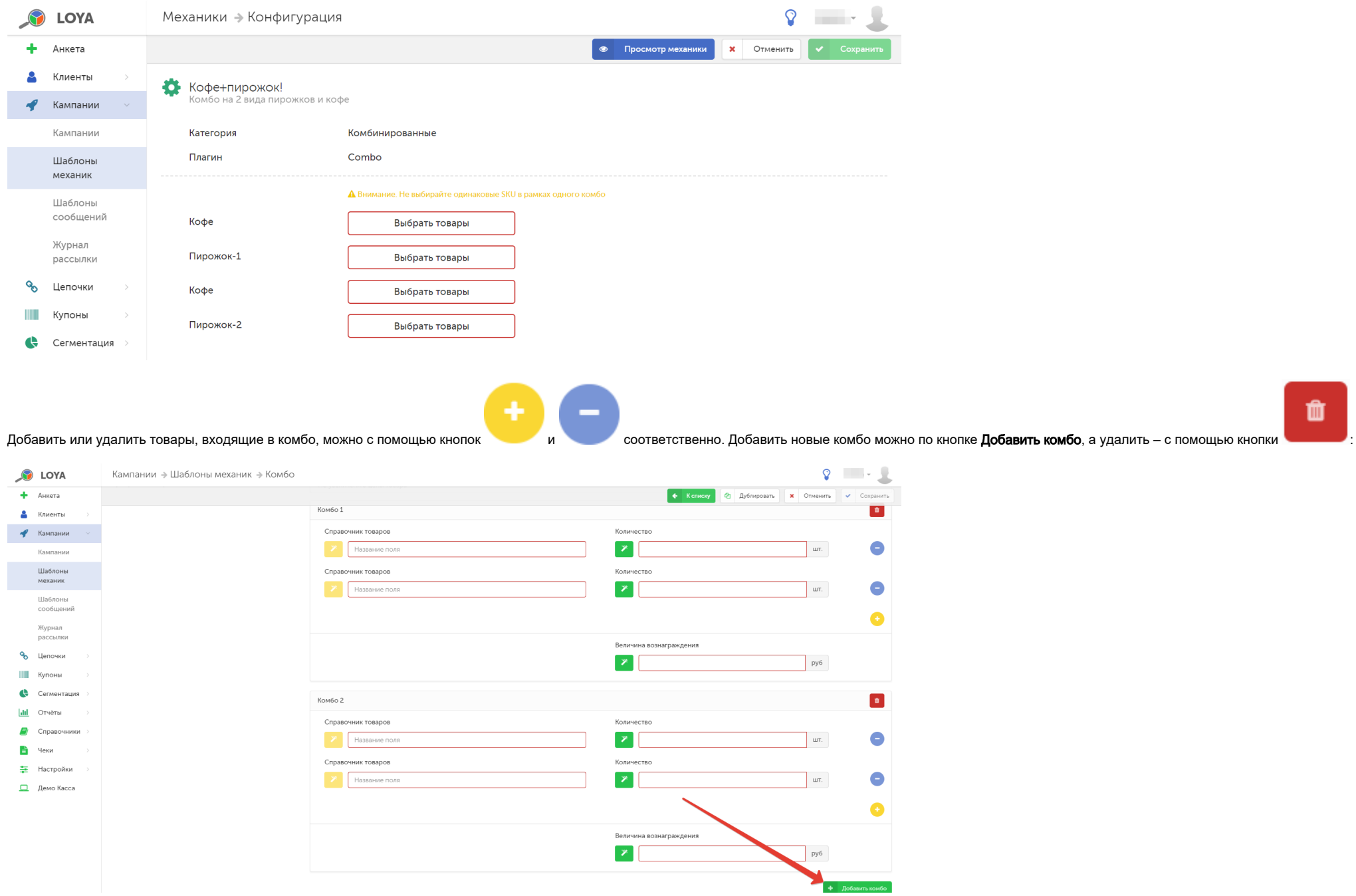

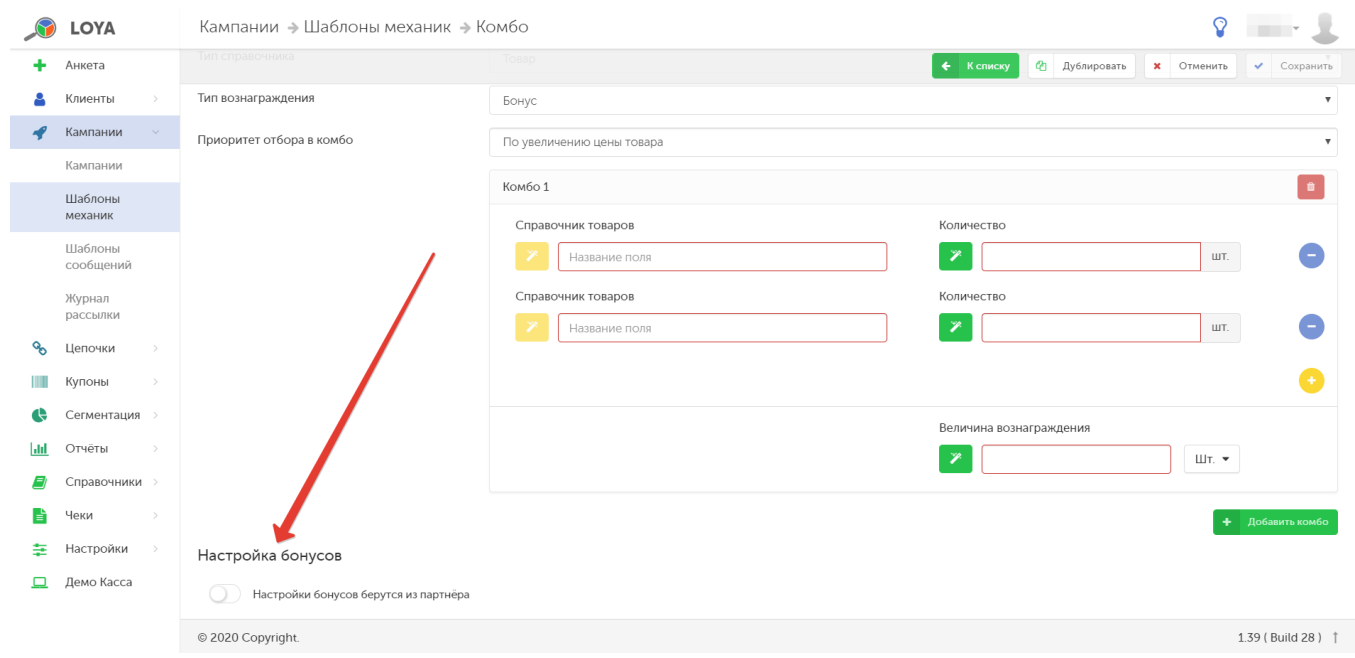

При выборе типа вознаграждения Бонус становится доступным блок Настройка бонусов, который позволяет задавать различный срок жизни вознаграждения:

Если параметр не активен, то порядок действия бонусов берется из настройки, выполненной для конкретного партнера, в разделе Справочник – Партнеры. При активации параметра Настройка бонусов появляется возм ожность сконфигурировать срок действия данного типа вознаграждения для конкретного вида механики:

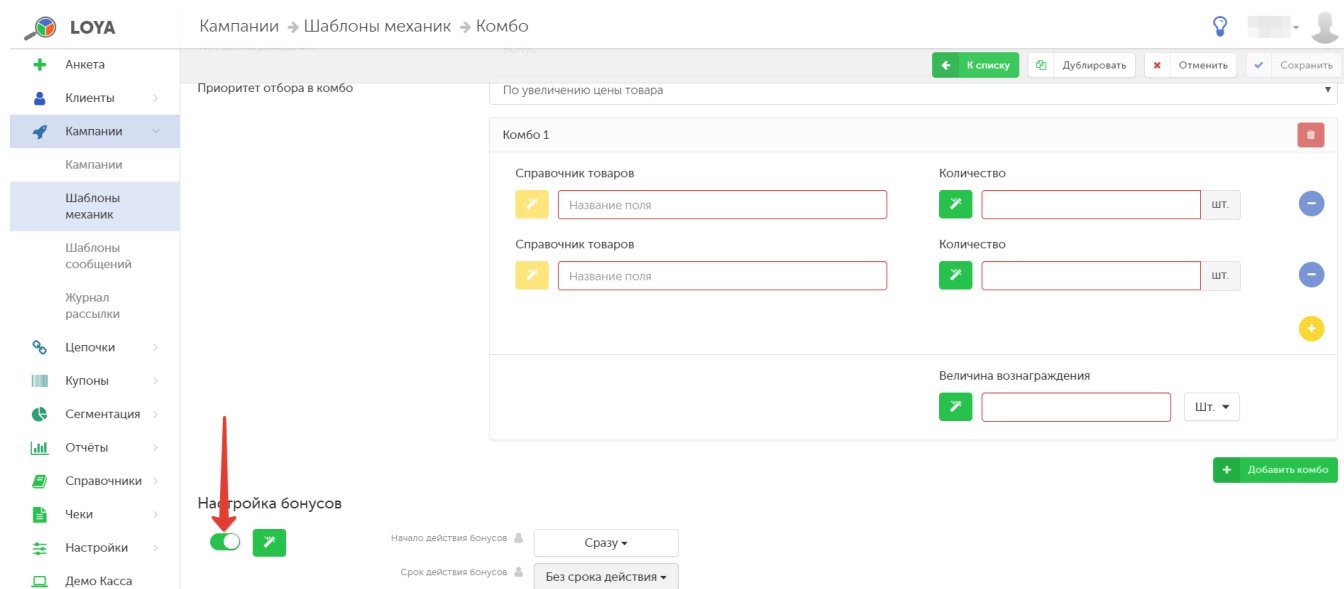

Допускается использование двух настроек:

1. Начало действия бонусов.

2. Срок действия бонусов.

#### 1. Начало действия бонусов:

Сразу – правило вознаграждения УПЛ бонусами вступает в силу мгновенно по факту сохранения настроек соответствующей кампании.

Отложенное - с помощью поля Начало действия ... дней указывается, через сколько дней начнется выдача вознаграждения бонусами.

В указанный день месяца - с помощью поля Начало действия ... числа указывается дата, с которой начнется выдача вознаграждения бонусами.

### 2. Срок действия бонусов:

Без срока действия – срок действия бонусов не ограничен.

Ограничивать в днях/месяцах - с помощью поля Срок действия бонусов можно указать точное количество дней/месяцев, в течение которых УПЛ может воспользоваться бонусами.

До указанного дня года – с помощью поля Бонусы действуют по можно указать число и месяц, до которых УПЛ может воспользоваться бонусами. Активировав поле Сжигать бонусы, начисленные не позднее, можно запрограммировать сжигание бонусов, начисленных ранее указанной в данной настройке даты (число и месяц).

До указанного дня месяца - с помощью поля Бонусы действуют по можно указать число текущего месяца, до которых УПЛ может воспользоваться бонусами.

## <span id="page-3-0"></span>Запуск

Выполнив настройки механики, ее необходимо сохранить:

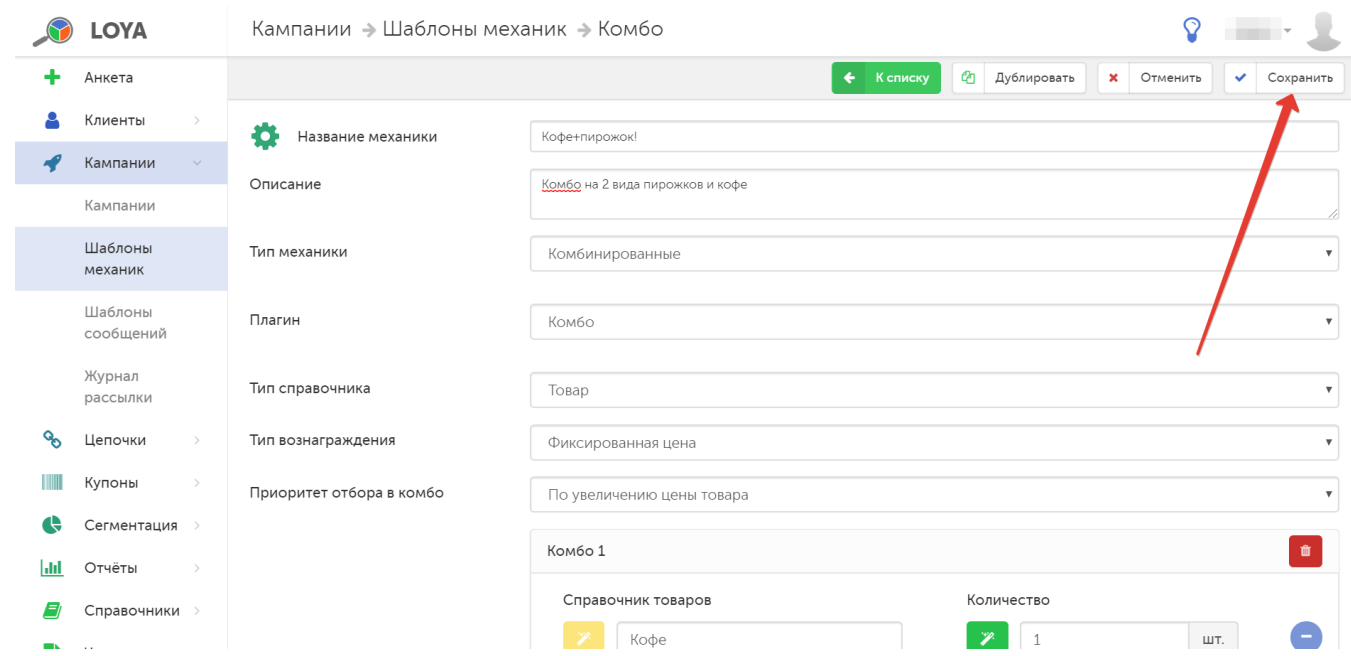

Готовую механику нужно указать при создании кампании на ее основе в разделе Кампании – Кампании. Созданную кампанию нужно сохранить:

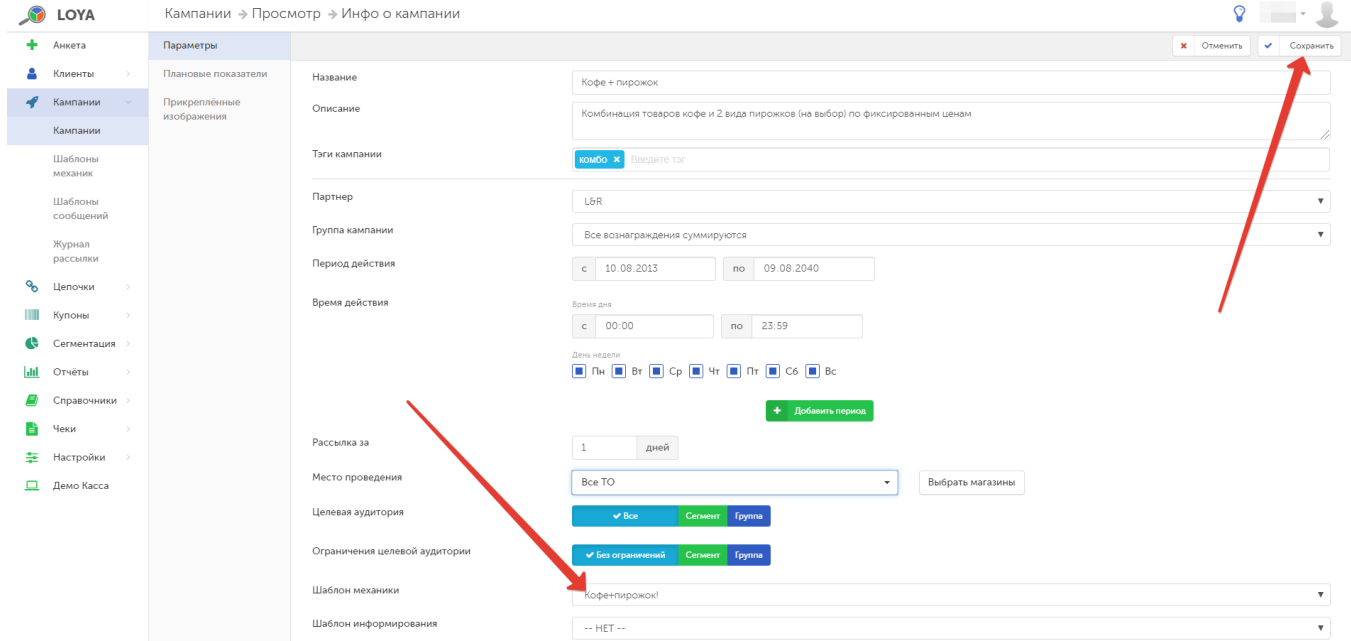

### Далее кампанию необходимо запустить:

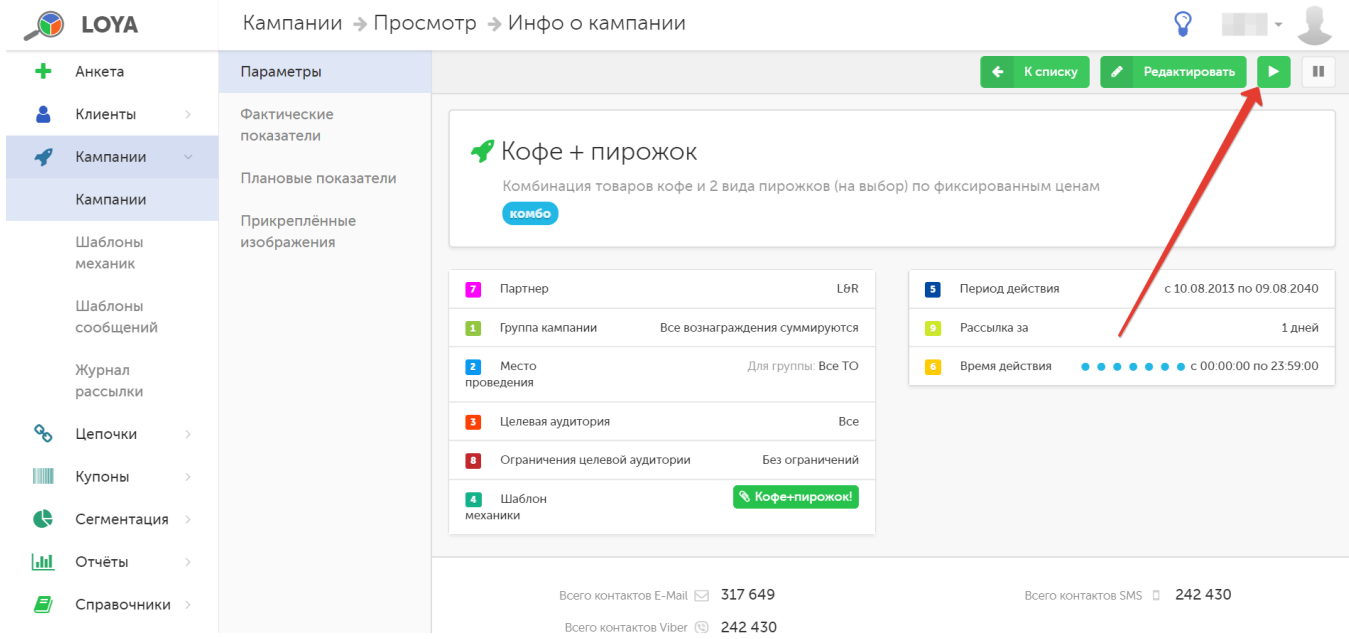